# AutoDock Vina

## <span id="page-0-0"></span>[blocked URL](https://vina.scripps.edu/wp-content/uploads/sites/55/2020/12/vina_logo.png)

- **[blocked URL](#page-0-0)** 
	- <sup>o</sup> [Opis](#page-0-1)
		- <sup>o</sup> [Verzije](#page-0-2)
		- <sup>O</sup> [Službena dokumentacija](#page-0-3)
		- <sup>O</sup> [Primjeri](#page-0-0)
			- [Niz \(polje\) poslova](#page-0-4)

### <span id="page-0-1"></span>Opis

AutoDock Vina je računalno-kemijska aplikacija otvorenog koda, za molekulski docking.

#### Verzije

<span id="page-0-4"></span><span id="page-0-2"></span>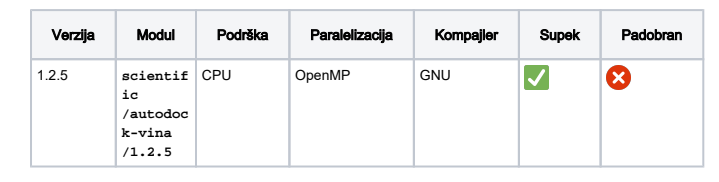

## <span id="page-0-3"></span>Službena dokumentacija

- <https://vina.scripps.edu/>
- <https://github.com/ccsb-scripps/AutoDock-Vina>
- <https://autodock-vina.readthedocs.io/en/latest/>

#### Primjeri

#### Bash skripta

```
 #PBS -q cpu
#PBS -l select=1:ncpus=32:mem=32gb
cd ${PBS_O_WORKDIR}
module load "scientific/autodock-vina/1.2.5"
vina --cpu ${OMP_NUM_THREADS} --config config.txt 
--ligand lgnd963.pdbqt
vina --cpu ${OMP_NUM_THREADS} --config config.txt 
--ligand lgnd255.pdbqt
```
vina --cpu \${OMP\_NUM\_THREADS} --config config.txt --ligand lgnd965.pdbqt

#### Niz (polje) poslova

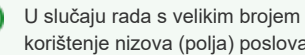

U slučaju rada s velikim brojem sličnih *inputa*, preporučuje se korištenje nizova (polja) poslova, danih PBS opcijom **-J**.

U primjeru niže, pokrenut će se niz od 6 "pod-poslova", svaki na vlastitim procesorskim jezgrama (32 kom.), i uz rezervaciju 32 GiB po "pod-poslu".

Inputi se nalaze u datotekama **input\_1.txt**, **input\_2.txt**... **input\_ 6.txt**

#### Bash skripta

```
 #PBS -q cpu
#PBS -l select=1:ncpus=32:mem=32gb
#PBS -J 1-6:1
```
cd \${PBS\_O\_WORKDIR}

```
module load "scientific/autodock-vina/1.2.5"
```

```
vina --cpu ${OMP_NUM_THREADS} --config 
input_${PBS_ARRAY_INDEX}.txt
```